## **MELSOFT**

## **PROFIBUS Configuration Tool**

# **Installation Instructions**

## **Before Using the Product**

Please read this document before use. Keep the document in a safe place for future reference. Make sure that the end users read the document.

For the precautions on using PROFIBUS Configuration Tool, refer to the following manuals. MELSEC iQ-R PROFIBUS-DP Module User's Manual (Startup)

[SH-081855ENG]

MELSEC iQ-R PROFIBUS-DP Module User's Manual (Application) [SH-081857ENG]

.<br>LIMELSEC IQ-F FX5 User's Manual (PROFIBUS)

[SH-081910ENG]

#### **A**Notice

- Reprinting or reproducing the part or all of the contents of this document in any form for any purpose without the permission of Mitsubishi Electric Corporation is strictly forbidden.
- Although we have made the utmost effort to follow the revisions of the software and hardware, in some cases, unsynchronized matter may occur.
- The information in this document may be subject to change without notice.

# **Operating Environment**

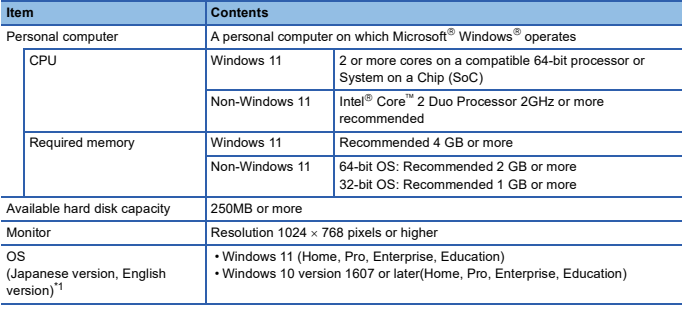

\*1 The display language of PROFIBUS Configuration Tool is English only.

Note, however, that the language of some displays such as selection buttons depends on the language of the operating system used. They may be displayed in languages other than English. PROFIBUS Configuration Tool does not support the use of two-byte characters

• For Windows 10 and Windows 11, .NET Framework 3.5 (including .NET 2.0 and 3.0) or .NETFramework 4.8 Advanced Services needs to be enabled. For details, refer to TECHNICALBULLETIN No. FA-A-0207.

- When the following functions are used, this product may not run properly. Application start-up in Windows compatibility mode
	- Fast user switching
	- Remote desktop
	- Touch function
	-
	- Virtual environment such as Client Hyper-V
	- Tablet mode
	- Virtual Desktops
	- Unified Write Filter
	- Text cursor indicator

• In the following cases, the screen of this product may not work properly. • The size of the text and/or other items on the screen are changed to values other than

- default values (such as 96 DPI, 100%, and 9 pt).
	- The resolution of the screen is changed in operation.
	- The Windows theme is changed in operation.
	- The multi-display is set.
- Use the product as a standard user or an administrator for Windows 11, and Windows 10. • If the Windows firewall setting is enabled, the 'module search function' and 'direct connection
- function' may not run correctly. Disable the Windows firewall setting.
- In this product, the period (.) is used as the symbol of the decimal point. Regardless of the setting of "Decimal symbol" on the control panel, use the period when enter the decimal point.

# **Installation**

### **Items to be checked before installation**

- Log on to the personal computer as an administrator. • Close all running applications before installation. If the product is installed while other
- applications are running, it may not operate normally. Before installing PROFIBUS Configuration Tool, check that GX Works3 has been installed. If not installed, install GX Works3 first, and then install PROFIBUS Configuration Tool.
- 1. Unzip the compressed file.
- 2. Double-click "setup.exe" in the unzipped folder to start the installer.
	- 3. Select or enter the necessary information by following the on-screen instructions.

#### **Precaution**

• When PROFIBUS Configuration Tool is installed, "Windows protected your PC" can be displayed and the installation is interrupted. In this case, click "Run anyway" button to continue the installation.

#### **Supported version**

The combination of the supported versions of PROFIBUS Configuration Tool and GX Works3 differs depending on the system configuration used.

For the combination of the supported versions, refer to the following.

MELSEC iQ-R PROFIBUS-DP Module User's Manual (Startup) [SH-081855ENG] MELSEC iQ-F FX5 User's Manual (PROFIBUS) [SH-081910ENG]

## **Uninstallation**

Uninstall PROFIBUS Configuration Tool from the control panel of Windows.

Microsoft and Windows are trademarks of the Microsoft group of companies. Intel is either registered trademarks or trademarks of Intel Corporation in the United States

and/or other countries. The company names, system names and product names mentioned in this manual are either

registered trademarks or trademarks of their respective companies.<br>In some cases, trademark symbols such as ייין or י® are not specified in this manual.